## **Режим 3D**

Режим 3D-просмотра предназначен для того, чтобы максимально реалистично отобразить содержимое проекта, посмотреть на проект под различными ракурсами и также выделить труднодоступные в режиме 2D поверхности для дальнейшей работы с ними.

В режиме 3D можно делать «снимки», сохраняя изображения в популярных форматах.

Чтобы зайти в режим 3D, нажмите на соответствующую пиктограмму в Панели инструментов – 3D

В целом интерфейс 3D-режима представляет собой совокупность:

- **Рабочего поля**, где располагается изображения проекта в формате 3D;
- **Главного меню**, такого же, как и в режиме 2D с некоторыми выключенными функциями (т.е. в режиме 3D можно делать почти всё то же самое, что и в режиме 2D);
- урезанной **Панели управления**.

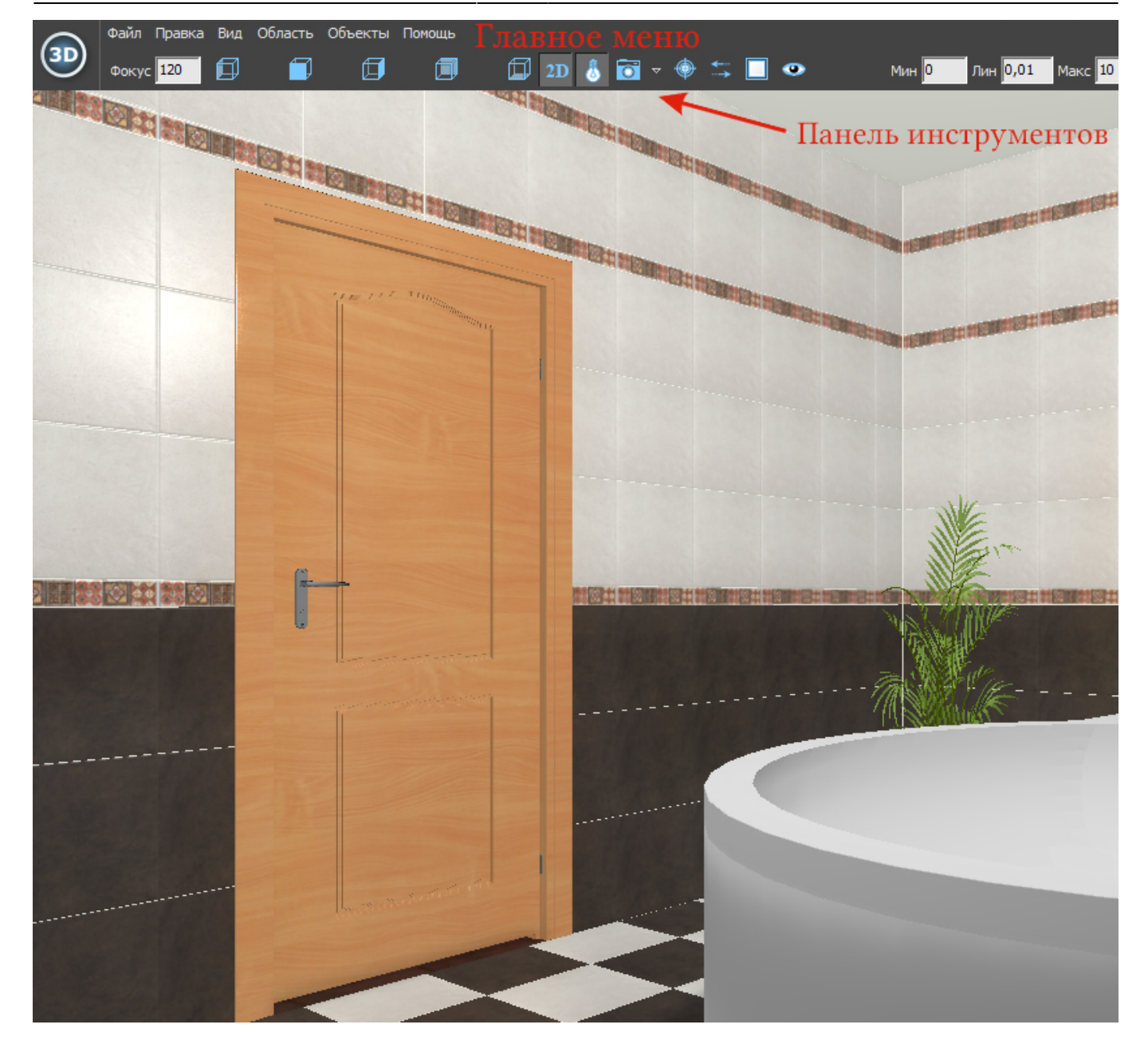

**Навигация** в режиме 3D отличается от навигации в режиме 2D.

● Чтобы **приблизить или удалить камеру**, используйте стрелки «вверх» и «вниз» на клавиатуре:

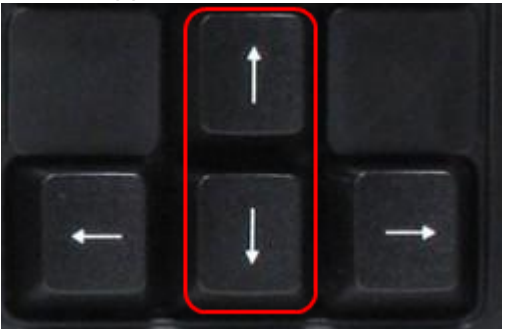

● Чтобы **переместить камеру вправо-влево**, используйте стрелки «вправо» и «влево» на клавиатуре:

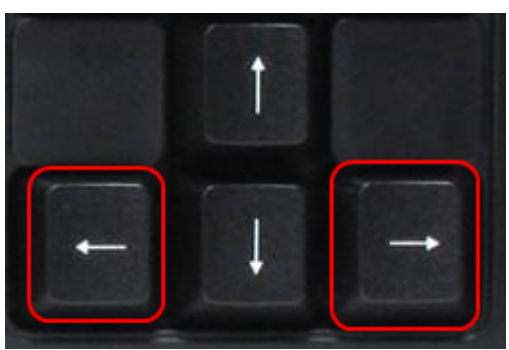

● Чтобы **переместить камеру вверх-вниз**, используйте клавиши «Page Up» и «Page Down» на клавиатуре:

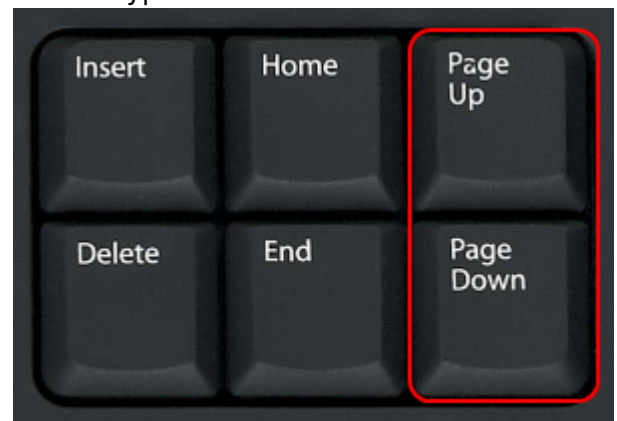

● Чтобы изменить угол отображения, зажимайте левую клавишу мыши и передвигайте мышь 冏 闶 邱 倒 邱 или меняйте ракурс с помощью кнопок на Панели управления:

From: <https://3d.kerama-marazzi.com/> - **KERAMA MARAZZI 3D**

Permanent link: **<https://3d.kerama-marazzi.com/doku.php?id=setup:3d&rev=1396429354>**

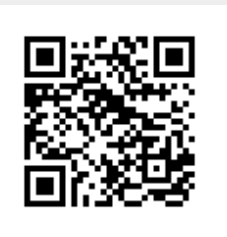

Last update: **2020/09/28 21:42**